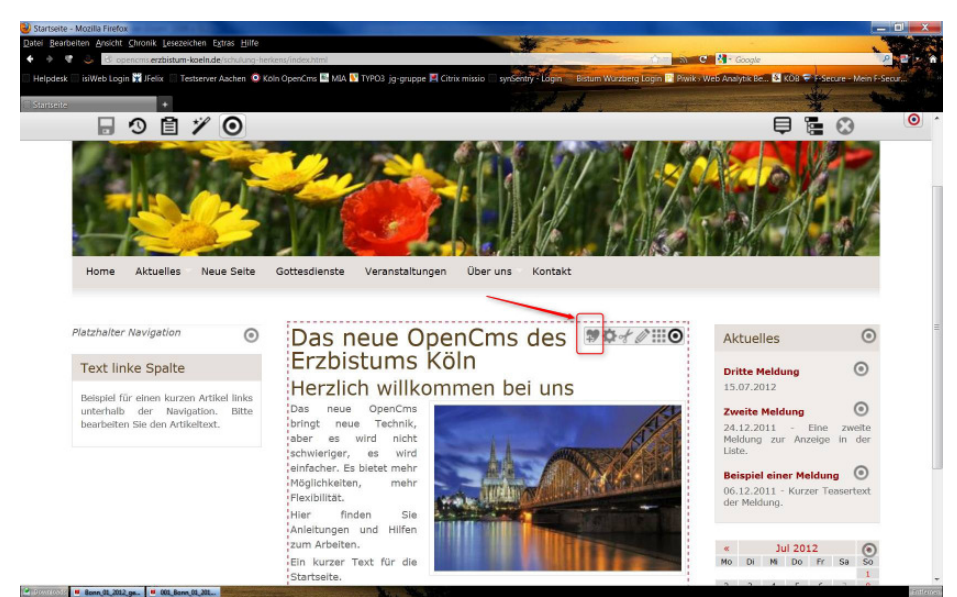

## **Wie kann ich schnell einen bereits erstellten Inhalt wiederfinden?**

Sie möchten einen Textbaustein oder einen anderen Inhaltstyp, den Sie bereits auf einer Seite eingestellt haben, auch auf einer anderen Seite unterbringen. Aber wie findet man schnell die Inhalte wieder?

Im System werden die einmal erstellten Inhalte gespeichert, damit sie jederzeit auch an anderen Stellen wiederverwendbar sind. Es gibt verschiedene Möglichkeiten, schnell darauf zuzugreifen.

Inhalte, von denen Sie schon wissen, dass Sie diese nochmals benutzen möchten, können Sie direkt über das Favoritensymbol (siehe Abb. 1) zu den Favoriten hinzufügen und von dort dann einfach über die Ablage wieder aufrufen (siehe Abb. 2).

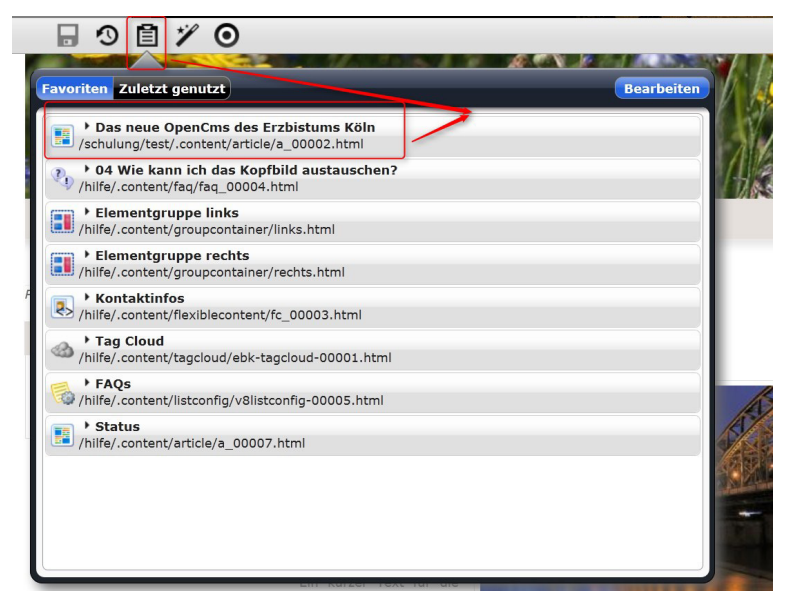

Mit der Ablage können Sie Ihre Favoriten aufrufen und von dort schnell wieder verwenden.

Unter Ablage / Zuletzt genutzt finden Sie alle Inhalte chronologisch abwärts sortiert und können so auf diese zugreifen.

Manchmal ist es jedoch schwierig, in der Vielzahl der Inhalte einen bestimmten wiederzufinden. Nutzen Sie dann die Suchfunktion: Zunächst gehen Sie auf den Zauberstab und können dann verschiedene Suchoptionen nutzen.

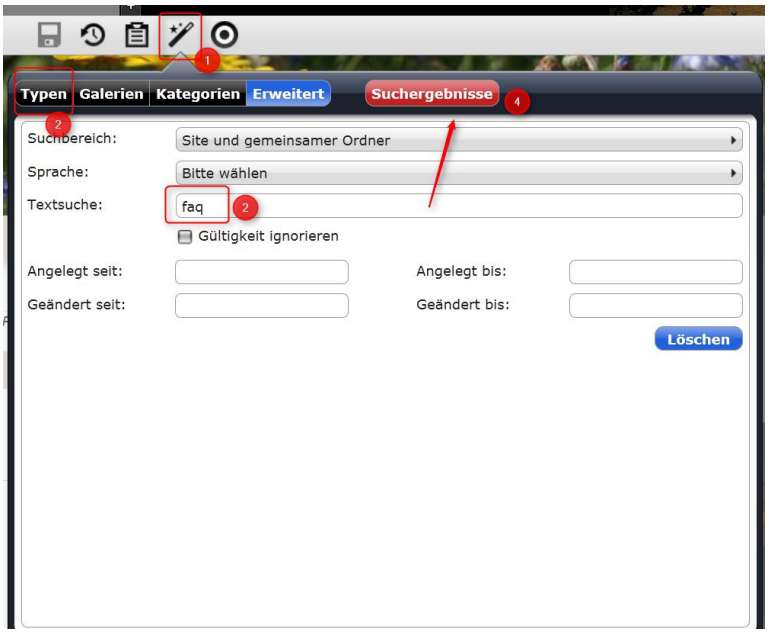

Sie können z.B. einen Inhaltstyp vorgeben und dann unter erweitert noch einen Suchbegriff hinzufügen. Über Suchergebnisse sehen Sie dann alle passenden Inhalte, die Sie hier auch noch sortieren lassen können.

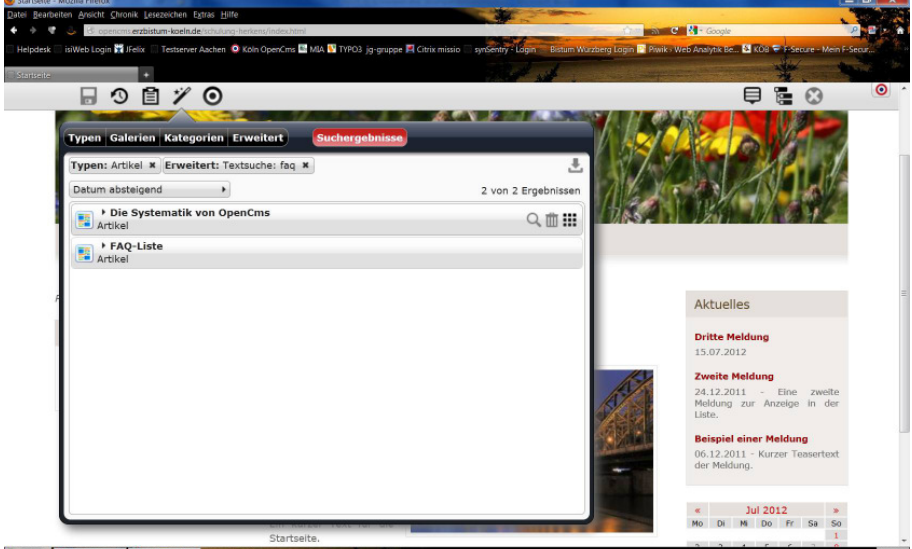

Die Suchergebnisse lassen sich nun in der Vorschau (über die Lupe) anschauen, mit dem Papierkorb-Symbol löschen, oder auf die Seite einfügen.